# INTERMEDIATE PROGRAMMING LESSON

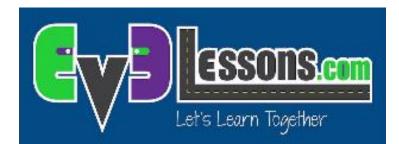

### LOGIC OPERATIONS & DECISION MAKING

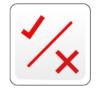

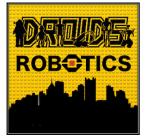

By Droids Robotics

### Lesson Objectives

Learn what the Logic Block does

Learn how to use the Logic Block

Prerequisites: Data Wires, Sensor Blocks

# Logic Operations Block

The Logic Bock does a Logic operation on its inputs, and outputs the result

A Logic Block takes inputs that are True or False, and produces a True or False output

Logic values can be used as inputs into loop exists and switch conditions.

It is found in the Red Programming Pallet tab

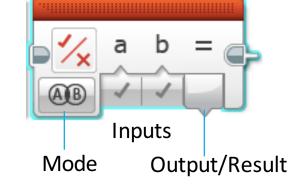

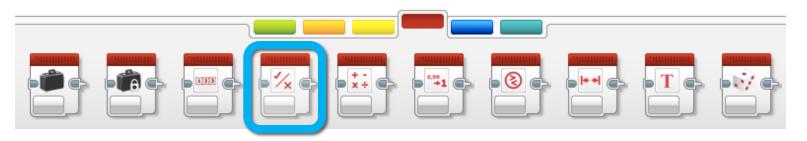

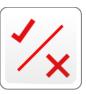

# Different Modes in the Logic Block

| lcon | Mode | Inputs | Output/Result                                                                                                    |
|------|------|--------|----------------------------------------------------------------------------------------------------|
| AB   | AND  | А, В   | <ul> <li>True if both A <u>and</u> B are both true, otherwise<br/>the result is False</li> </ul>                                                                                           |
| AB   | OR   | А, В   | <ul> <li>True if either A <u>or</u> B (or both) is/are True. The<br/>result is False if both A and B are False</li> </ul>                                                                  |
| AB   | XOR  | А, В   | <ul> <li>True only if one (and exactly one) of A and B is<br/>True</li> <li>The result is False if both A and B are True</li> <li>The result is False if both A and B are False</li> </ul> |
|      | NOT  | A      | <ul> <li>Outputs the opposite of what you input.</li> <li>The result is True if A is False</li> <li>The result is False if A is True</li> </ul>                                            |

The icons are Venn Diagrams. The dark shaded areas identify what needs to happen for the block to output True.

# Logic Blocks in Three Easy Steps

**CHALLENGE:** Make your robot drive forward until EITHER the Touch Sensor is pressed or the Color Sensor detects black.

- **STEP 1:** Turn the motors on
- STEP 2: Add the Logic and Sesnsor Blocks
  - A. Use a Logic Block in the OR mode
  - B. Add the inputs: Take a color sensor and a touch sensor blocks and wire them into the Logic Block as inputs

#### **STEP 3:** Add a Loop and loop exit condition:

- Place the Sensor and Logic Blocks in a loop
- For the exit condition of the loop, select logic. Wire the result of the Logic Block into the exit condition

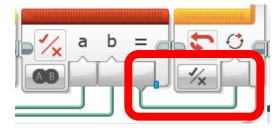

• If the result of STEP 2 is True, you should exit the loop and stop the robot

# Challenge Solution

#### STEP 1

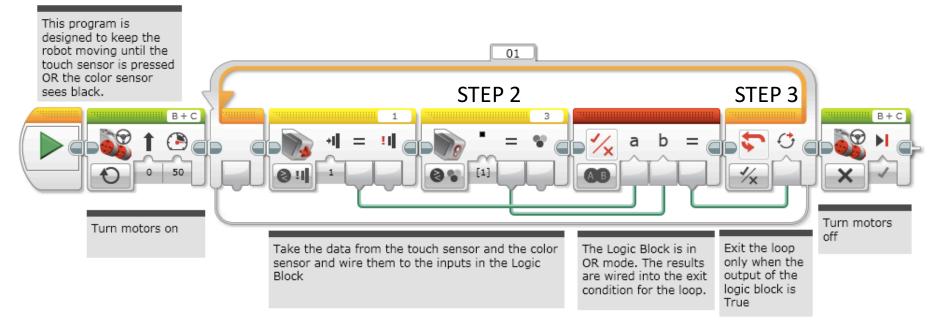

### Credits

- This tutorial was written by Sanjay and Arvind Seshan from Droids Robotics. To contact the authors, email team@droidsrobotics.org
- More lessons at www.ev3lessons.com

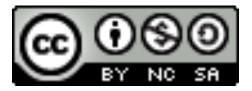

This work is licensed under a <u>Creative Commons Attribution-</u> <u>NonCommercial-ShareAlike 4.0 International License</u>.